# **How to use the HR Service Desk (HRSD)**

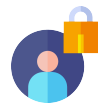

## **Logging In**

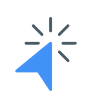

Go to **<https://royalcaribbeancruiselines.atlassian.net/servicedesk/customer/portals>** and click Log in.

If you have an existing account, please enter your **username** (email address) and **password**.

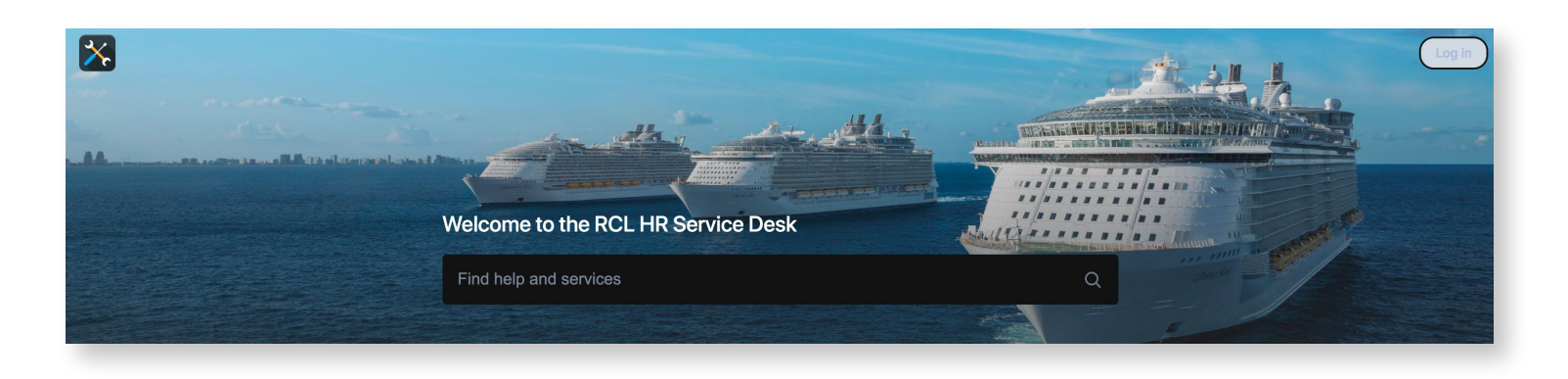

**Important Reminder:** You do not need to register for an account to use the HR Service Desk but an account is required if you want to track your submitted requests.

To sign up (for free), click **Log In** > click **Sign up**.

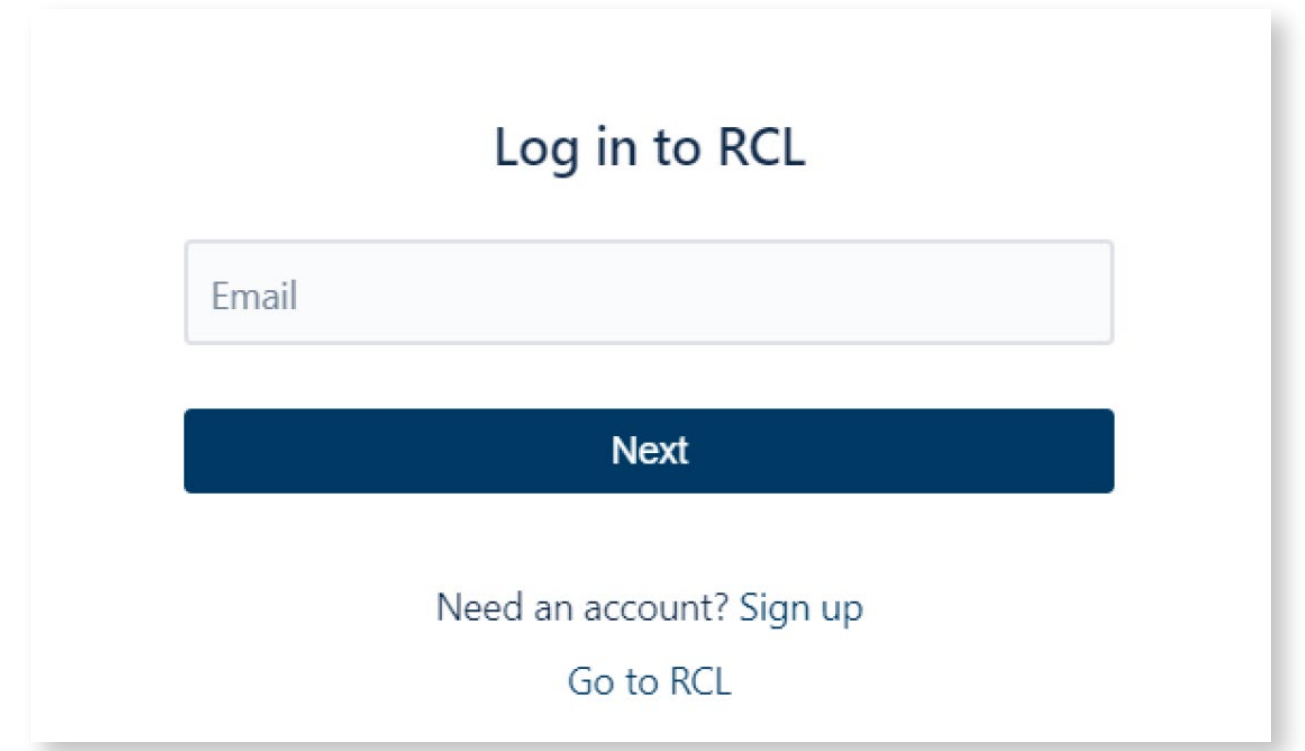

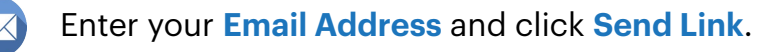

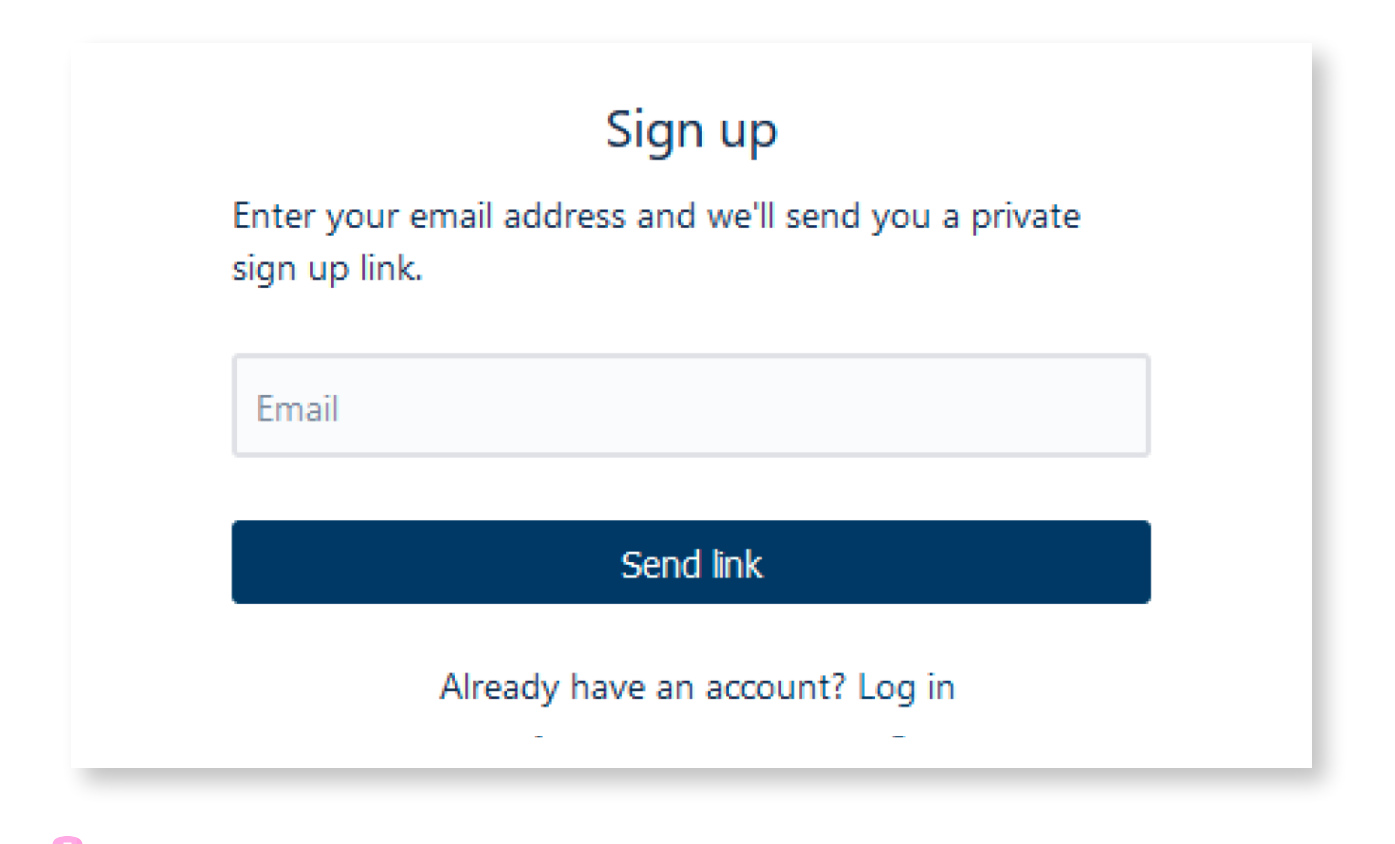

You will receive an email notification to complete your registration. Click **Sign up.** 

### Finish signing up to RCL [Inbox x]

RCL <jira@royalcaribbeancruiselines.atlassian.net> to me  $\equiv$ 

#### Almost done!

Follow the link below to finish signing up to RCL. For security, don't share this link with anyone.

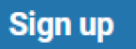

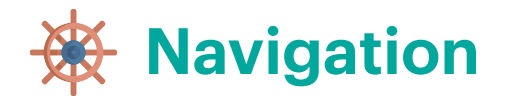

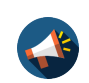

Announcements - Shows advisories of scheduled or unscheduled system outages or downtimes

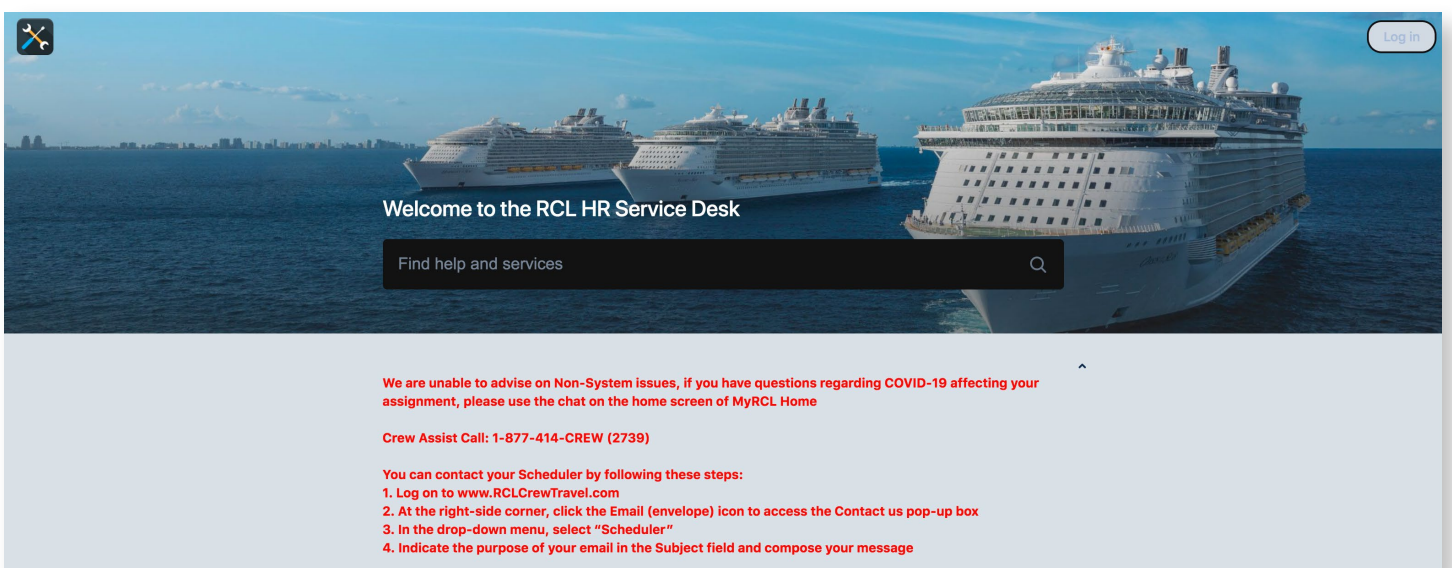

- -
	-

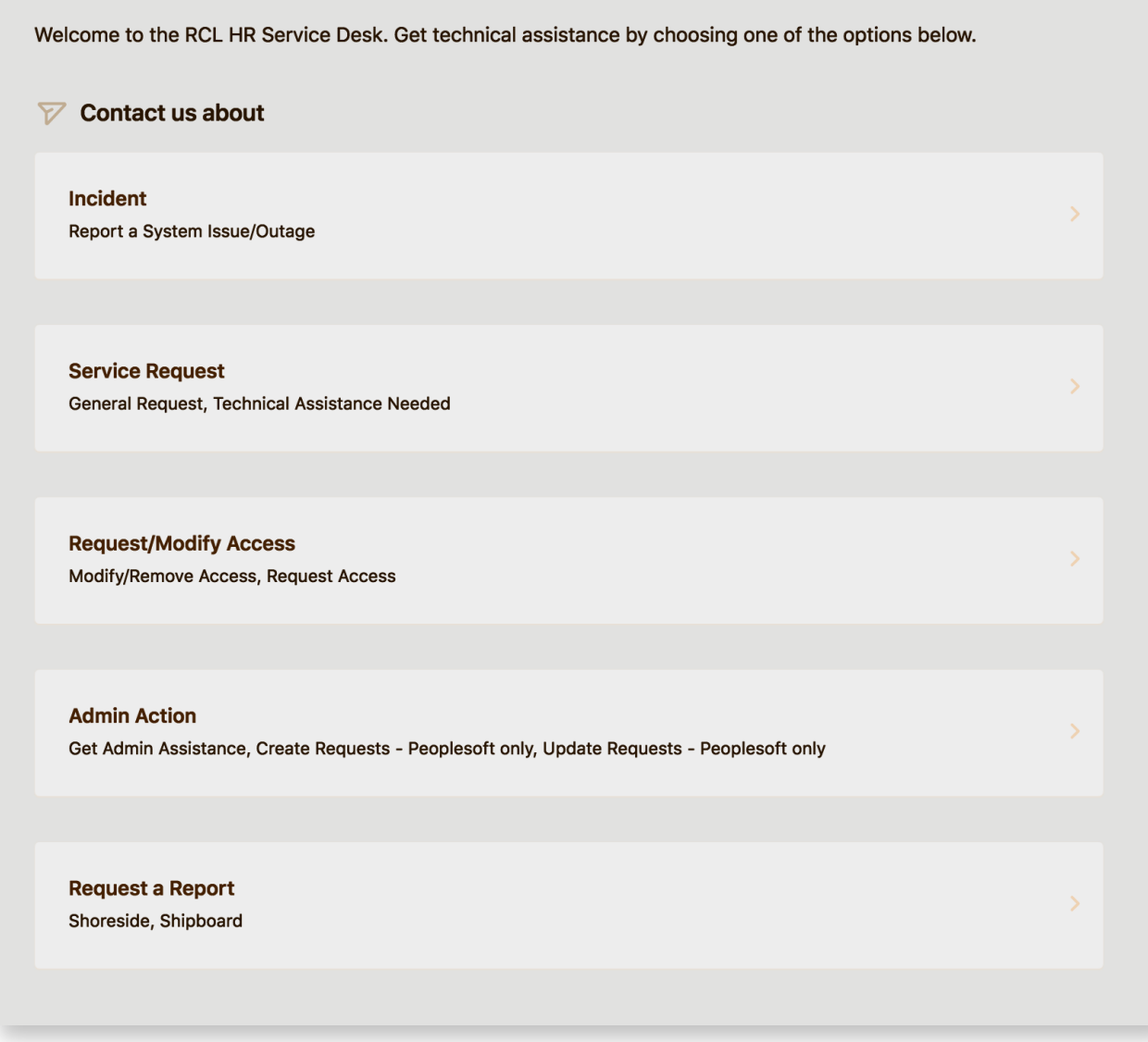

#### **Incident**

For reporting system issues or outages that usually impact a wide user group, such as users who are unable to access an application, any reported system slowdowns or time-outs, or system-related error messages.

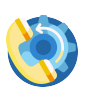

#### **Service Request**

General requests such as record changes or technical assistance that can only be done by an Administrator.

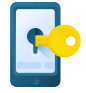

#### **Request/Modify Access**

Requests for Admin or User access in Royal Caribbean Group systems or applications.

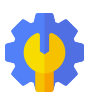

#### **Admin Action**

All PeopleSoft-related requests for creating or updating Employee records as well as system errors or issues.

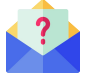

#### **Request a Report**

All Report requests for Shoreside users.

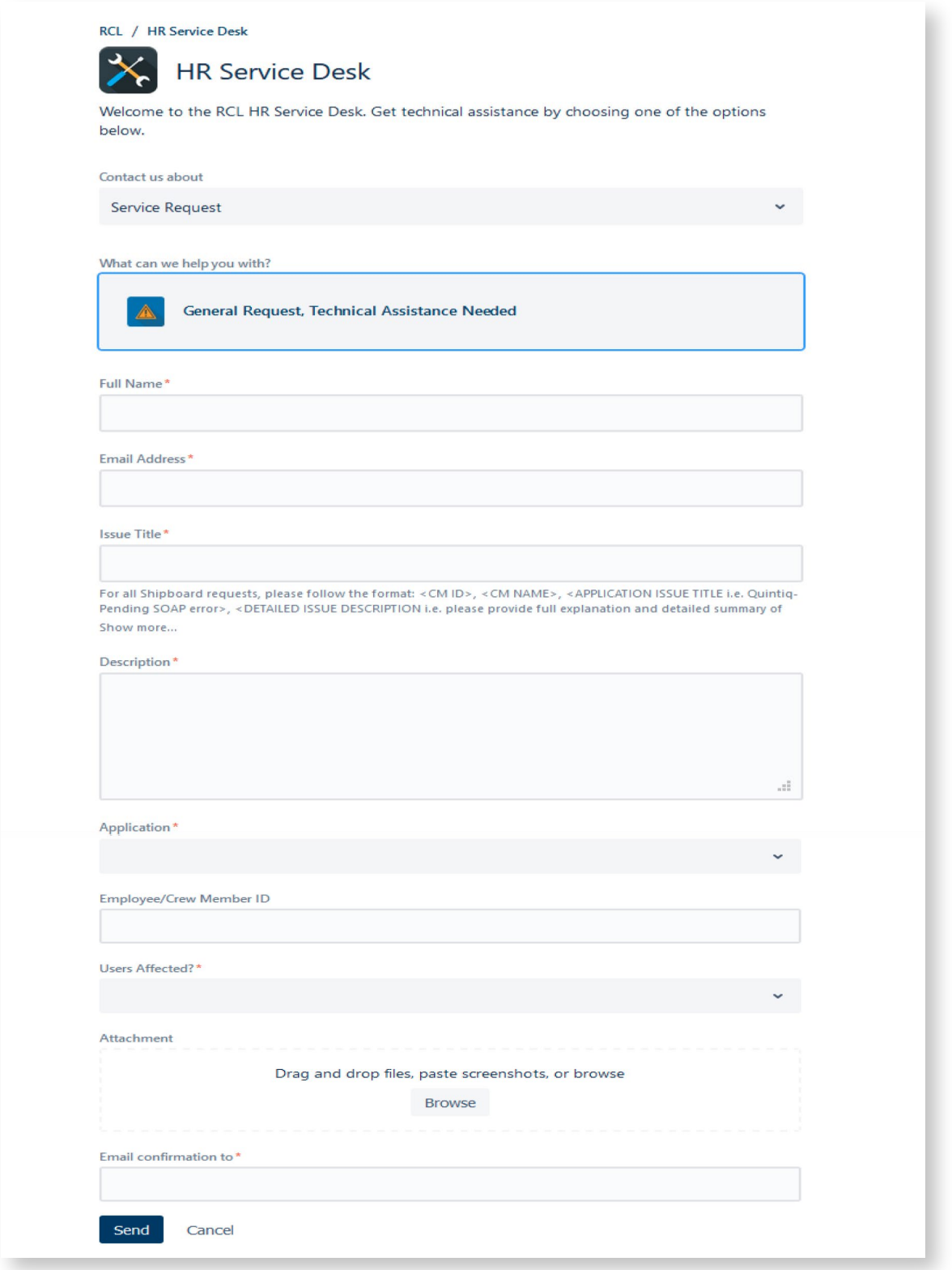

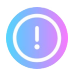

**Important Reminders**: All fields with an **asterisk\*** are required or mandatory fields.

Different Request Types have different fields depending on the application or request to be processed. Each field has guides that serve as reference for the User.

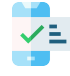

After submitting a **Ticket**, you will see a confirmation page with the **Ticket Number**.

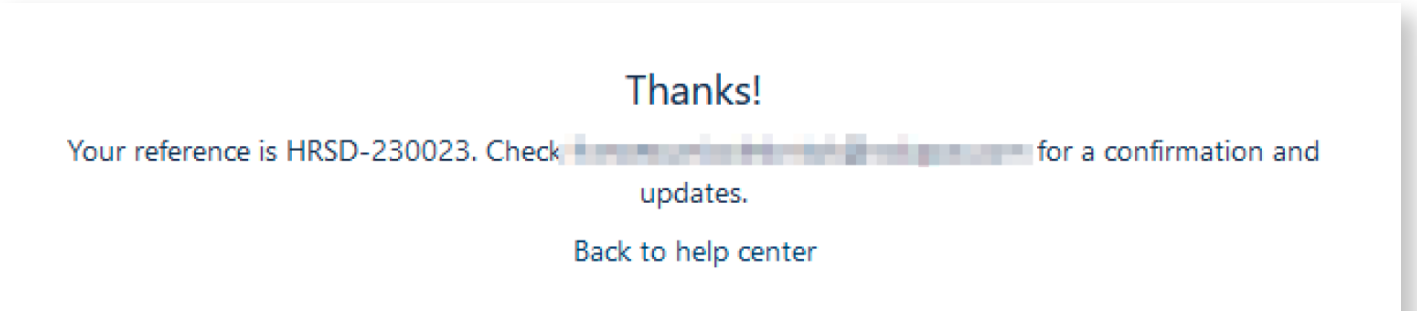

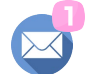

You will also receive an email confirmation.

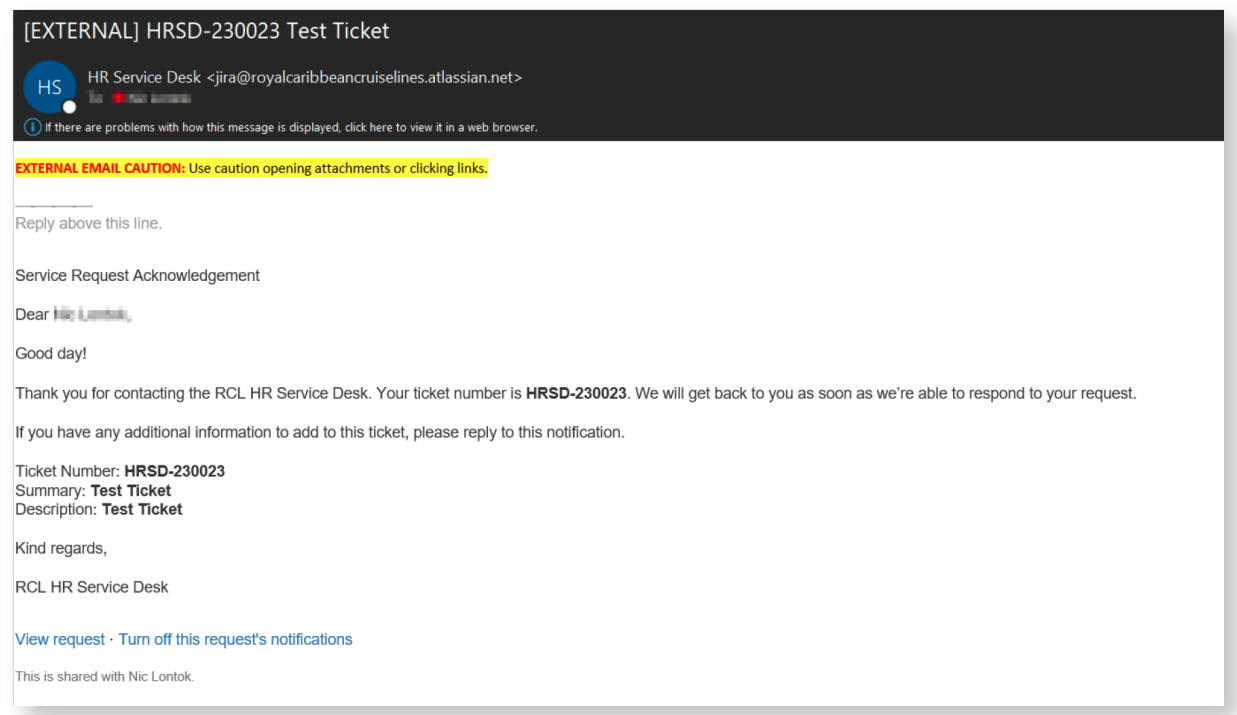

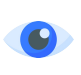

To view the **Ticket**, click on **View Request** or navigate to **Requests** at the upper right corner of the HRSD page.

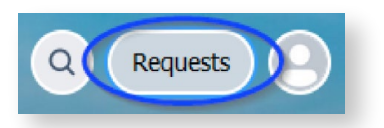

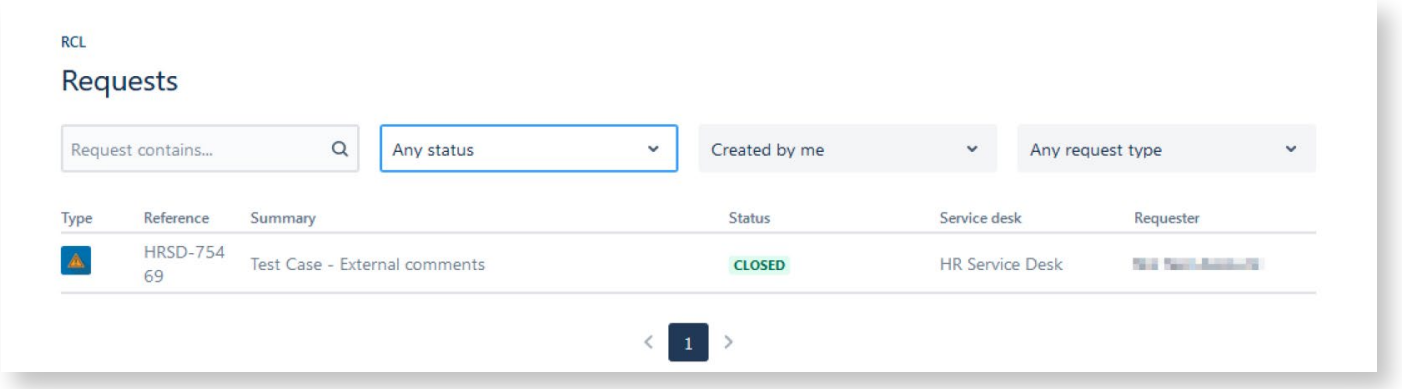